## BIOS Einstellungen

Stecken Sie eine PC-Tastatur an die 5 pol. DIN-Tastaturbuchse an und schalten Sie das Terminal ein. Beim Hochstarten des Terminals erscheint das Photo Play-Logo. Drücken Sie nun auf die "Entf"-Taste. Das BIOS - Menü erscheint. Die funworld Einstellungen erreichen Sie durch "Load Setup Defaults"

## Set Up Screens

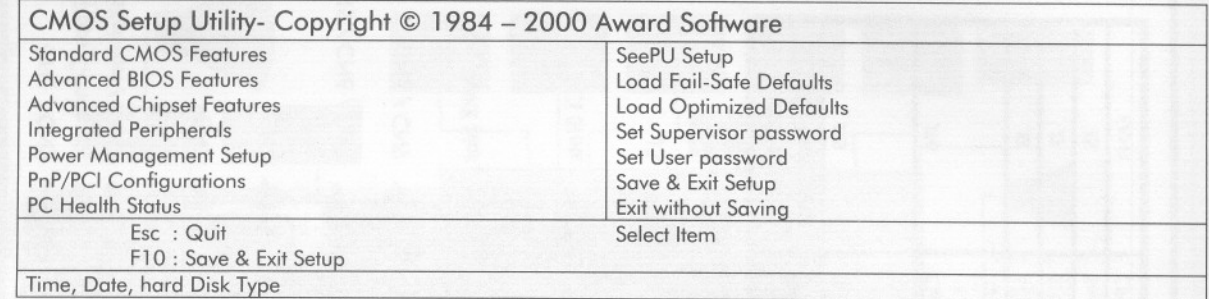

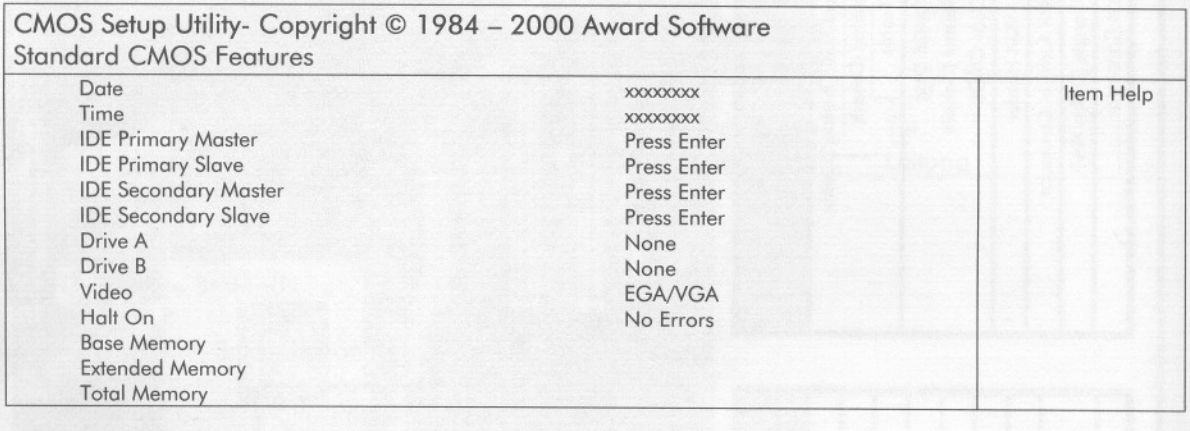

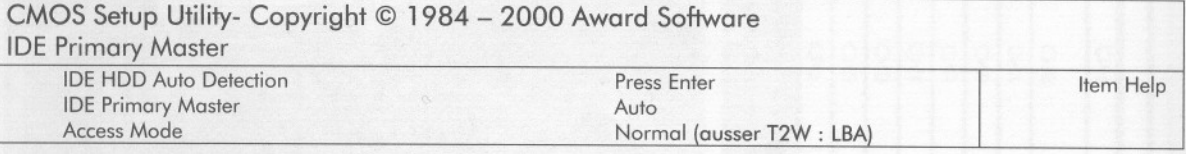

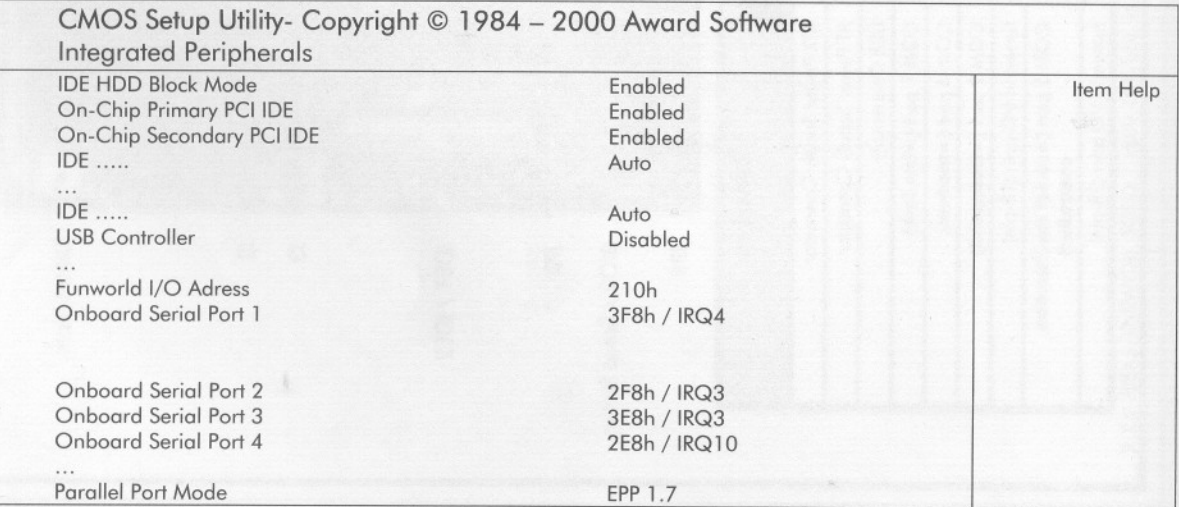

Photo Play Net Collection; Technische Änderungen vorbehalten! Seite $18$